## **Oracle® Database**

Documentation Readme 10*g* Release 2 (10.2)

Part No. Q15595-01

June 2005

The documentation for Oracle Database 10g Release 2 (10.2) Online Documentation Library is available in HTML and PDF formats. Installation guides and additional documentation is available in the accompanying product library.

The following sections explain how to view HTML and PDF documentation, tool requirements, ordering information, and documentation accessibility features.

## **1 Viewing HTML Documentation**

To view the HTML documentation from the library or local installation, open the top-level index.htm file with your favorite Web browser. From there, go to the list of books, the master index, or search the documentation. Click Help if necessary.

**Note:** To use the dynamic features of the documentation library, including the search and virtual book features, you need an Oracle Technology Network account and an Internet connection. Get a free OTN account from

http://otn.oracle.com/membership/

#### 2 Viewing PDF Documentation

To view the PDF documentation from the library or local installation, open the top-level booklist.pdf. The file contains a list of documents available on the library with hyperlinks to other PDF documents.

You can search all the PDF documentation at once using the Acrobat Search facility. *Searching* allows you to scan through all the PDF files on the library at once. *Finding*, on the other hand, allows you to scan through only the currently active document. Before you can search the documentation, you need to add the PDF index for the library to your Available Indexes. Prior to Acrobat 6, choose Tools > Search > Indexes, click Add, add index.pdx, then click Tools > Search > Query. In Acrobat 6, choose Edit > Search, click Use Advanced Search Options in the lower right of your screen, choose Select Index from the Look In field, add index.pdx, then search. The Acrobat documentation has more details.

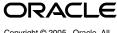

Copyright © 2005, Oracle. All rights reserved.

Oracle is a registered trademark of Oracle Corporation and/or its affiliates. Other names may be trademarks of their respective owners.

# **3 Tool Requirements for Viewing Documentation**

You can copy the documentation to your local system, or you can read the files directly from the library. Table 1 lists the tools needed to view the documentation.

The HTML search facility uses JavaScript, and has been designed to work in Netscape Navigator 4.8 or later and Microsoft Internet Explorer 5.5 or later.

Acrobat Reader is available as a free download from the Adobe Web site:

http://www.adobe.com/

 Table 1
 Tool Requirements for Viewing Documentation

| On-Line Format | Requires                                        |
|----------------|-------------------------------------------------|
| HTML viewing   | Any modern Web browser                          |
| PDF viewing    | Acrobat 4 or later<br>Acrobat Reader 4 or later |

## 4 Installing Documentation

You can view the documentation directly from the library, or you can install it on a local system. Install the documentation by copying the files from the library to your local system.

## **5** Differences Between Documentation Formats

As a result of publishing deadlines, electronic versions of the manuals might contain updates or corrections not included in the printed books.

## 6 Finding Other Oracle Documentation

Additional documentation is available on the product library and the OTN documentation site:

http://otn.oracle.com/documentation/

# 7 Ordering Hard Copy Documentation or Installation Media

Visit the Oracle Store to order printed documentation and additional copies of this library:

http://oraclestore.oracle.com/

## 8 Contacting Oracle Support Services

Visit Oracle Support Services if you need help:

http://otn.oracle.com/support/

## 9 Sending Comments

Send questions and comments about this library to infodev\_us@oracle.com. If you have comments about the content of a particular book, then use the e-mail address provided on the reader comment form in that book. Follow the Send Us

Your Comments link from the table of contents to reach the form. Documentation HTML files also include feedback links at the top and bottom of each page.

**Note:** The infodev\_us@oracle.com address is for documentation comments only.

## **10 Documentation Accessibility**

Our goal is to make Oracle products, services, and supporting documentation accessible, with good usability, to the disabled community. To that end, our documentation includes features that make information available to users of assistive technology. This documentation is available in HTML format, and contains markup to facilitate access by the disabled community. Accessibility standards will continue to evolve over time, and Oracle is actively engaged with other market-leading technology vendors to address technical obstacles so that our documentation can be accessible to all of our customers. For more information, visit the Oracle Accessibility Program Web site at

#### http://www.oracle.com/accessibility/

#### Accessibility of Code Examples in Documentation

Screen readers may not always correctly read the code examples in this document. The conventions for writing code require that closing braces should appear on an otherwise empty line; however, some screen readers may not always read a line of text that consists solely of a bracket or brace.

#### Accessibility of Links to External Web Sites in Documentation

This documentation may contain links to Web sites of other companies or organizations that Oracle does not own or control. Oracle neither evaluates nor makes any representations regarding the accessibility of these Web sites.

#### **TTY Access to Oracle Support Services**

Oracle provides dedicated Text Telephone (TTY) access to Oracle Support Services within the United States of America 24 hours a day, seven days a week. For TTY support, call 800.446.2398.